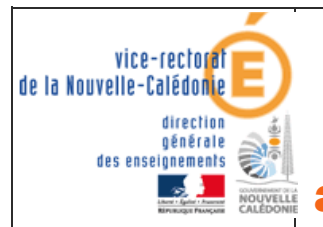

délégation académique au numérique éducatif DANE.NC

# CONTINUITE PEDAGOGIQUE

Premières dispositions académiques de communication numérique avec les professeurs : PRONOTE

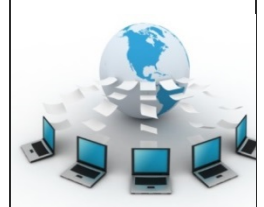

**>>L'école** change avec le numérique #EcoleNumerique

# ELEVES

## PRESENTATION

- **❖** PRONOTE est simple à utiliser et familier des familles et élèves,
- **❖** PRONOTE permet la **consultation du cahier de texte**, des lecons à apprendre, le téléchargement, la réalisation d'exercices par les élèves et l'envoi des exercices effectués aux professeurs pour correction,
- ! PRONOTE permet également sur le mode discussion la **réception des exercices corrigés**, mais aussi l'échange avec les élèves et les parents, ainsi qu'avec l'équipe pédagogique,
- ! Accès à l'adresse suivante :

## http://tuband.ac-noumea.nc/pro

ainsi que par le site web de l'établissement

**Modifier avec le lien** de votre **établissement** et **retirer ce cadre**

#### **SE CONNECTER A PRONOTE PAR LE NAVIGATEUR WEB :**  $\cdot$  Une fois sur la page web de PRONOTE, il faut **bien choisir Direction le type d'utilisateur** : Espace Élèves Professeurs Vie scolaire Bien saisir **identifiant** et **mot** Parents **de passe** distribués et **vérifiés** dans l'établissement puis se **1** connecter à PRONOTE Se connecter Élèves **connecter** à PRONOTE

On peut alors consulter **l'emploi du temps**, le **travail à faire** par jour de la semaine

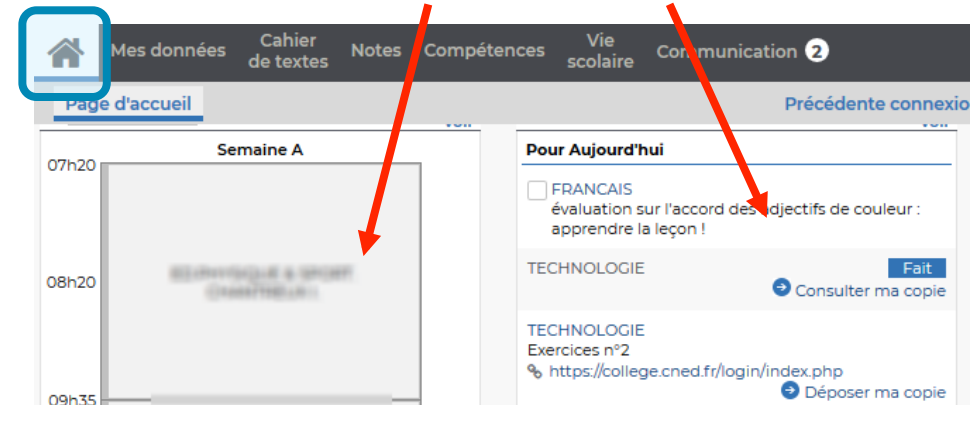

#### CONSULTATION DES RESSOURCES, LEÇONS, EXERCICES A FAIRE :

 **₺** Les professeurs diffuseront sur PRONOTE des ressources diverses permettant de progresser, des leçons et des exercices à faire que vous rendrez terminés à la date demandée par chaque professeur :

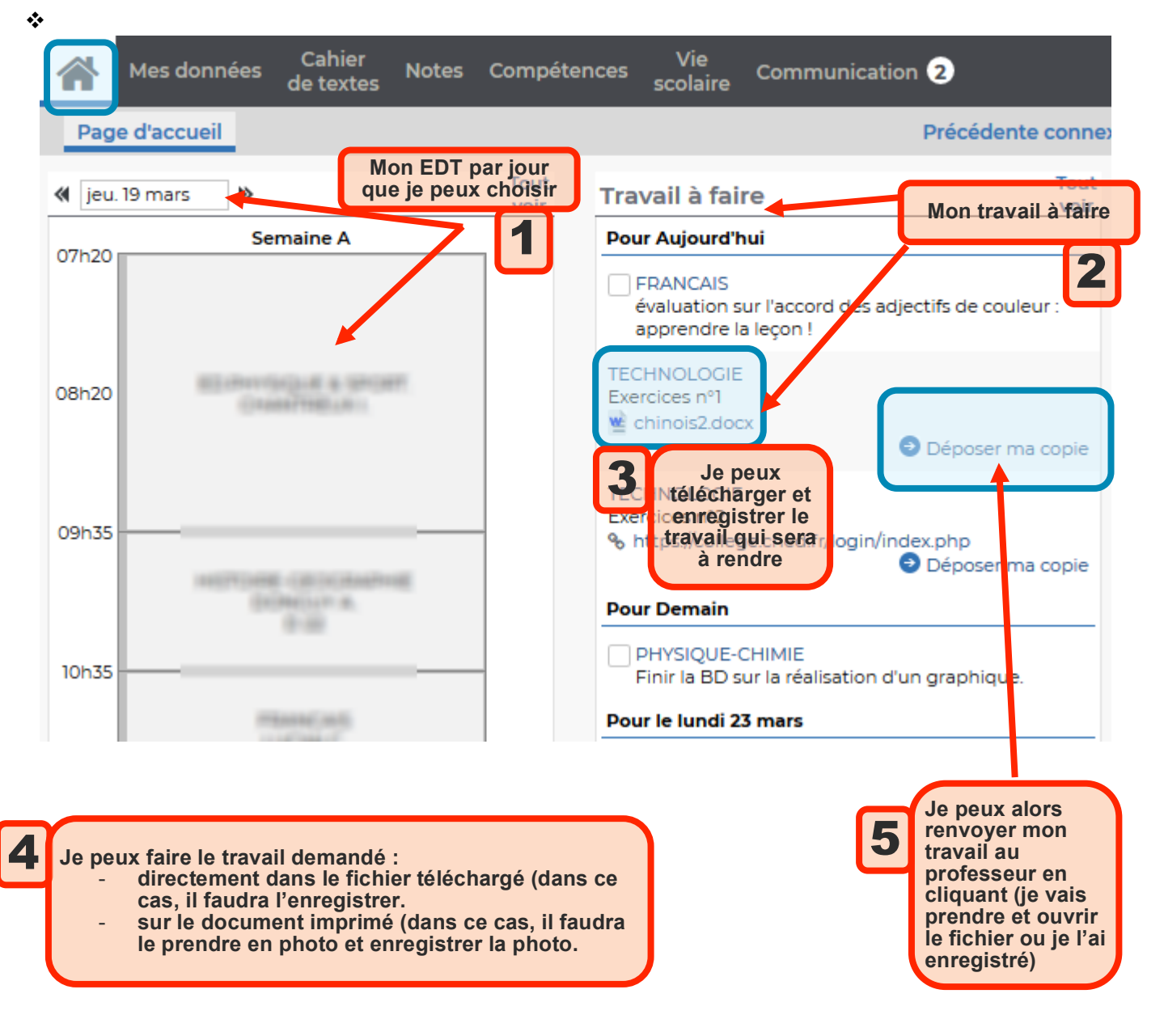

#### RECEVOIR MES EXERCICES CORRIGES :

#### $\div$  Dans le menu communication :

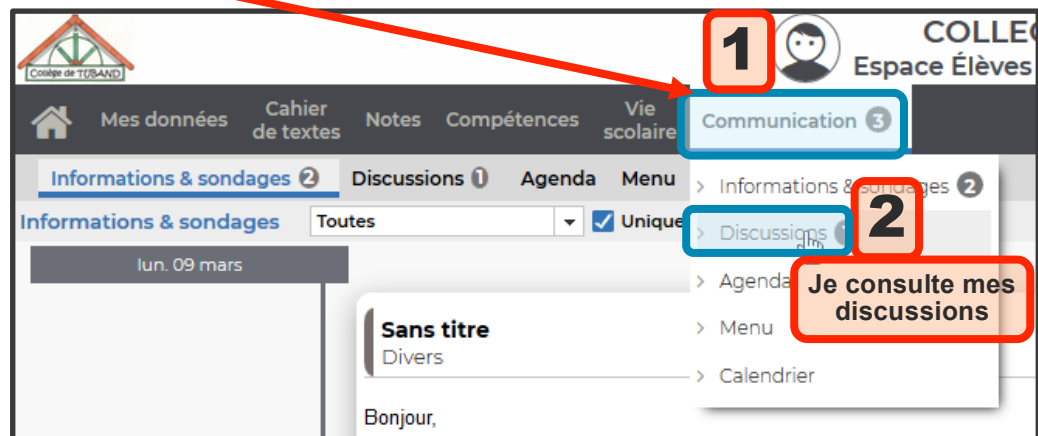

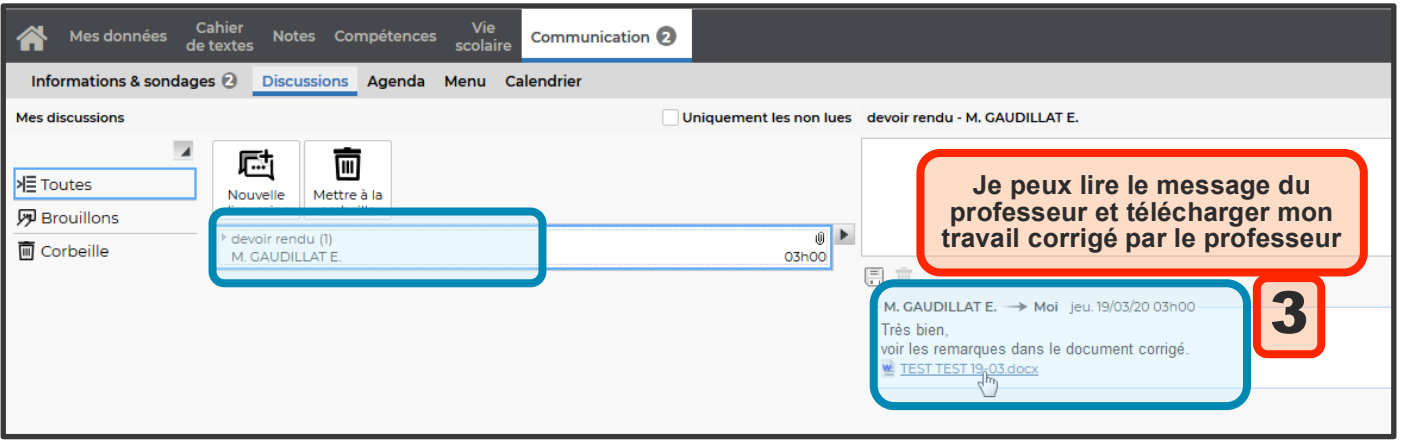

## ECHANGER DES MESSAGES AVEC MES PROFESSEURS :

\* Si j'ai besoin d'aide, je peux aussi interroger mes professeurs : Dans le menu **communication** :

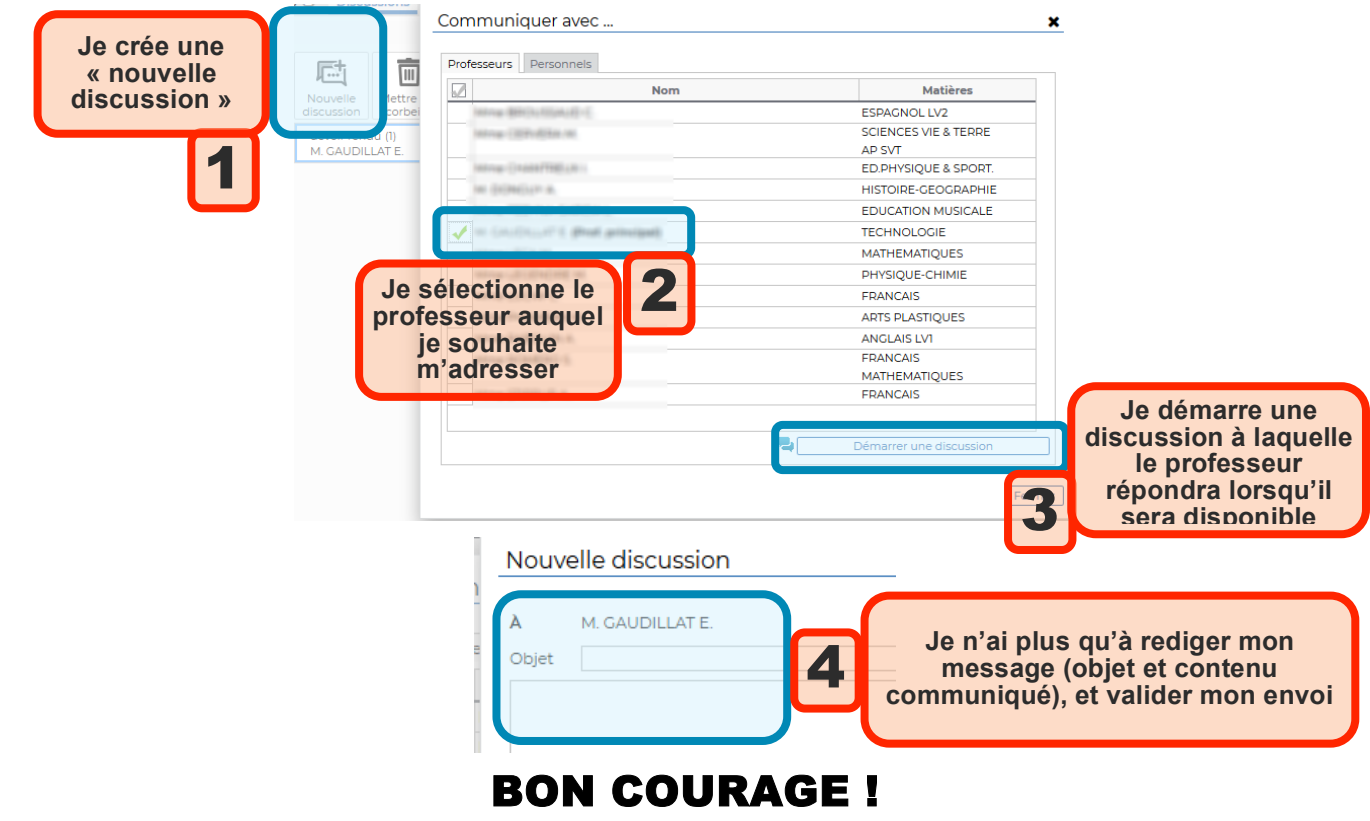